# **APLICAŢII ALE SISTEMELOR AUTOMATIZATE DE PROIECTARE ÎN DIVERSIFICAREA SORTIMENTULUI DE SACOURI PENTRU BĂRBAŢI**

# **Autor: Olga BATRÎNCEA, st.gr. DDP-101M, Marcela IROVAN**

Universitatea Tehnică a Moldovei

*Abstract: Lucrarea face o scută prezentare a lucrului în mediul de proiectare PGS-MODELLING cu aplicaţii în sortimentul produselor pentru bărbaţi. PGS-MODELLING este mediul de proiectare în care ideile designerilor prind formă şi sunt transpuse în proiect de tipare perfect construite şi verificate. Prezentarea succintă a cîtorva din comenzi, a posibilităţilor şi modului de automatizare a programului, avantajele acestuia, ne ajută nemijlocit să minimizăm cheltuelile de timp pentru a pregăti un set de repere necesare într-o fabricaţie pentru lansarea unui model nou de produs vestimentar.*

*Cuvinte cheie: mediu de proiectare, operaţii de proiectare, proces de gradare, repere.*

## **Întroducere**

Mulți producători, nu o dată și-au pus problema automatizării procesului de lucru, pentru a mări randamentul muncii cu cheltuieli minime de timp. *PGS-MODELLING* este mediul de proiectare în care ideile designerilor prind formă şi sunt transpuse în proiect de tipare perfect construite şi verificate. Gradările automate şi funcţiile de gradare ce au evoluat, permit ca experienţa anterioară, acumulată sub formă de reguli de gradare, să fie uşor şi rapid aplicată pentru noile produse realizate. Încadrările reperelor în cadrul sistemului sunt optimizate automat, realizându-se un consum minim de tesătură într-o scurtă perioadă de timp.

#### **1. Alegerea modelului de bază**

Pentru a facilita lucrul, modelul de bază va conține repere unificate și repere ce vor fi modificate. El se alege astfel, încât caracteristicile dimensionale să corespundă nemijlocit cu modelul nou creat. Principalele caracteristici dimensionale se măsoară nemijlocit de pe produs: lungimea spatelui, lățimea spatelui, dimensiunea la nivelul taliei, lungimea mânecii, lăţimea mânecii, lăţimea reverului.

Specificarea reperelor pe tipuri de tesături va scoate în evidență reperele, ce necesită modificări conform noului model creat, la fel şi reperele ce urmează a fi construite.

Procesul tehnologic de fabricaţie indică nemijlocit modul de stabilire a lăţimilor de cusături, care de asemenea vor schimba dimensiunile reperului.

### **2. Lucrul în programul** *PGS-MODELLING*

Din multitudinea de repere create în întregul sistem, se vor alege doar reperele ce aparţin modelului de bază. Reperele au un cod de identificare *( ex. 3S413ZD6T.8)*, o mărime de bază specială *( 50, 6, 9).* Codul de identificare prezintă toate reperele din sistem ce au fost create nemijocit pentru acest model de bază, prezentând şi informaţii cu privire la denumirea modelului *S413*, grupa de conformaţie *D6*, ţesătura din care se croieşte reperul *T- ţesătură de bază, 8- numărul reperului.* Mărimea de bază indică mărimea de la care va porni gradarea pe mărimi. În continuare se prezintă câteva funcții în sistemul analizat.

**Trasarea liniilor** *(trasează linie)* permite trasarea unor linii oblice, verticale, paralele unor contururi la o distanţă dorită, având ca puncte de reper o dreaptă sau un punct, cu astfel de linii pot fi verificate corectitudinea amplasării mai multor puncte pe un segment de dreaptă invizibil, la fel, de a preciza lăţimea unor cusături, valoarea unor adaosuri tehnologice, etc.

**Plasarea punctelor intermediare** duce la o precizie mai mare a contururilor, obţinerea liniilor moi, sau a unor linii drepte. Din meniu alegem "*adaogă/ şterge punct*", plasăm puncte intermediare, ce sunt fără cote de gradare, numite intermediare, deoarece doar ajută la modificarea contururilor, dar nu pot fi observate pe conturul liniilor.

**Tăierea reperelor (***taie***)** permite o modificare a reperului, obţinându-se automat o divizare la o distanţă menţionată sau prin puncte indicate.

**Plasarea automată a lăţimei adaosului de coasere (***lăţimea cusăturii***)** permite de a plasa pe diferite sectoare ale reperelor o lătime a cusăturii diferită.

**Schimbarea mărimei** *(mărimea)* ajută la executarea unor schimbări în mărimea de bază, se face în cazul în care reperele importate cu o mărime de bază, nu corespund normelor cotelor de gradare, sau când gradarea se executa într-un sistem, iar mărimea aparține altui sistem.

**Schimbarea cotelor de gradare** *(gradare)* permite modificarea atât pe axa *x* cât şi pe axa *y* a valorilor cotelor de gradare. Gradarea poate fi efectuată atât pe talii, pe mărimi, cât şi pe grupe de conformaţie, doar în cazul în care sistemul de gradare este astfel elaborat.

În rest, comenzile: *mutare, copiere, oglindire, ştergere, mărire/micşorare, măsurare, colorare, haşurare*, etc. sunt cu aproximaţie echivalente comenzilor altor programe de lucru.

În figură se prezintă rezultate aplicaţii ale programului pentru produsul sacou pentru bărbaţi.

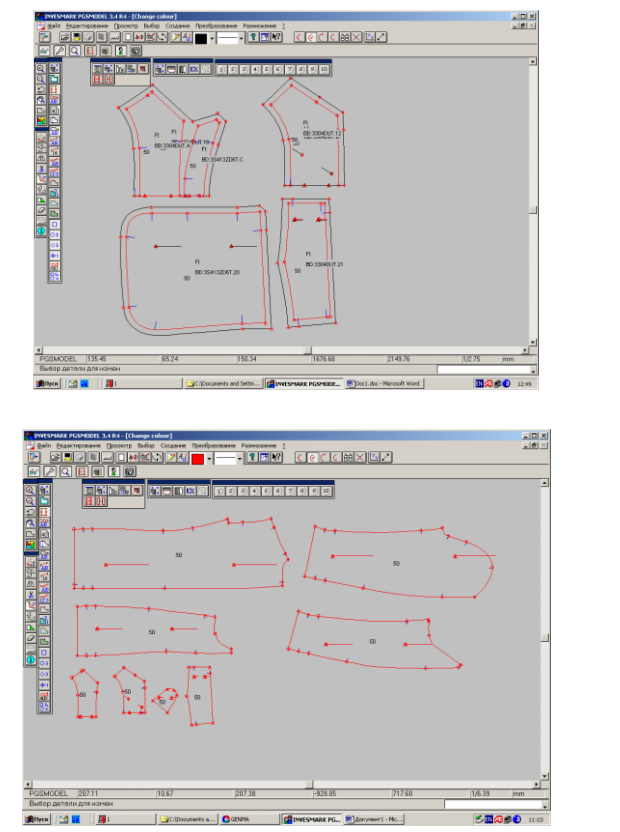

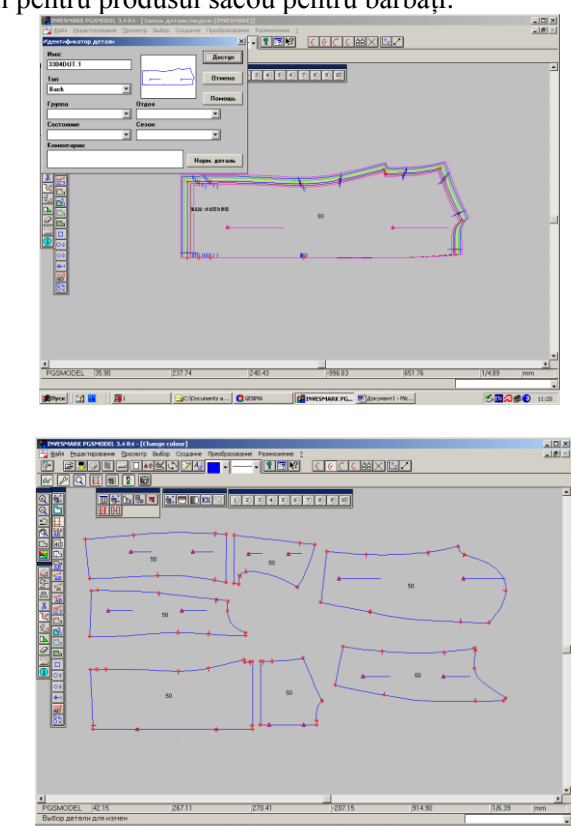

## **3. Avantajele programului**

- Crearea şi modificarea liniilor cu păstrarea contururilor pentru fiecare mărime în parte la gradare.
- Gradarea se executa uşor şi rapid, cu o precizie foarte mare, modificarea normelor de gradare.

Crearea unor sisteme de gradare automatizat (*talie/marime; talie/grupă de conformatie; grupă de conformaţie/mărime*).

Schimbarea automată a mărimilor de bază, cu trecerea de la un sistem de numerotare la altul, cu păstrarea normelor de gradare.

Importarea şi folosirea directă a fişierelor cu tipare native din alte sisteme: Lectra, Gerber, Assyst, etc., importarea încadrărilor neoptimizate în formatul nativ, pentru a optimiza apoi automat încadrările.

# **Bibliografie**

Manual de instruire, documentare şi informare a procesului de lucru în programul *PGS-MODELLING.*